IBM WebSphere Commerce für @server iSeries 400

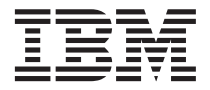

# Einstieg

*Version 5.5*

IBM WebSphere Commerce für @server iSeries 400

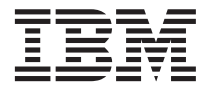

# Einstieg

*Version 5.5*

#### **Hinweis**

Vor der Verwendung dieser Informationen und des darin beschriebenen Produkts sollten die allgemeinen Infor-mationen unter ["Bemerkungen" auf Seite 31](#page-36-0) gelesen werden.

- v Die IBM Homepage finden Sie im Internet unter: **ibm.com**
- v IBM und das IBM Logo sind eingetragene Marken der International Business Machines Corporation.
- v Das e-business Symbol ist eine Marke der International Business Machines Corporation
- v Infoprint ist eine eingetragene Marke der IBM.
- v ActionMedia, LANDesk, MMX, Pentium und ProShare sind Marken der Intel Corporation in den USA und/oder anderen Ländern.
- v C-bus ist eine Marke der Corollary, Inc. in den USA und/oder anderen Ländern.
- v Java und alle Java-basierenden Marken und Logos sind Marken der Sun Microsystems, Inc. in den USA und/oder anderen Ländern.
- v Microsoft Windows, Windows NT und das Windows-Logo sind Marken der Microsoft Corporation in den USA und/oder anderen Ländern.
- v PC Direct ist eine Marke der Ziff Communications Company in den USA und/oder anderen Ländern.
- v SET und das SET-Logo sind Marken der SET Secure Electronic Transaction LLC.
- v UNIX ist eine eingetragene Marke der Open Group in den USA und/oder anderen Ländern.
- v Marken anderer Unternehmen/Hersteller werden anerkannt.

#### **Erste Ausgabe (Juni 2003)**

Diese Veröffentlichung ist eine Übersetzung des Handbuchs *IBM WebSphere Commerce for @server <i>iSeries 400 Quick Beginnings Version 5.5*, IBM Form GC09-7672-00, herausgegeben von International Business Machines Corporation, USA

© Copyright International Business Machines Corporation 1996, 2003 © Copyright IBM Deutschland GmbH 1996, 2003

Informationen, die nur für bestimmte Länder Gültigkeit haben und für Deutschland, Österreich und die Schweiz nicht zutreffen, wurden in dieser Veröffentlichung im Originaltext übernommen.

Möglicherweise sind nicht alle in dieser Übersetzung aufgeführten Produkte in Deutschland angekündigt und verfügbar; vor Entscheidungen empfiehlt sich der Kontakt mit der zuständigen IBM Geschäftsstelle.

Änderung des Textes bleibt vorbehalten.

Herausgegeben von: SW TSC Germany Kst. 2877 Juni 2003

# **Inhaltsverzeichnis**

## **[Kapitel 1. Willkommen bei WebSphere Com-](#page-6-0)**

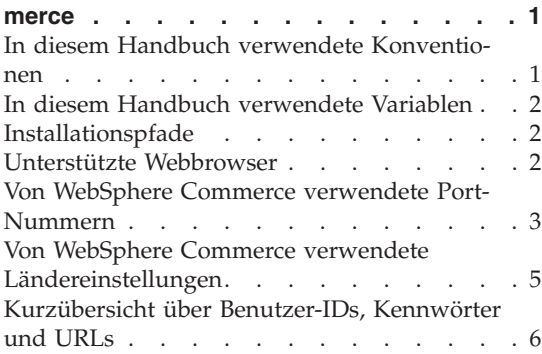

# **[Kapitel 2. Erforderliche Installationsvor-](#page-14-0)**

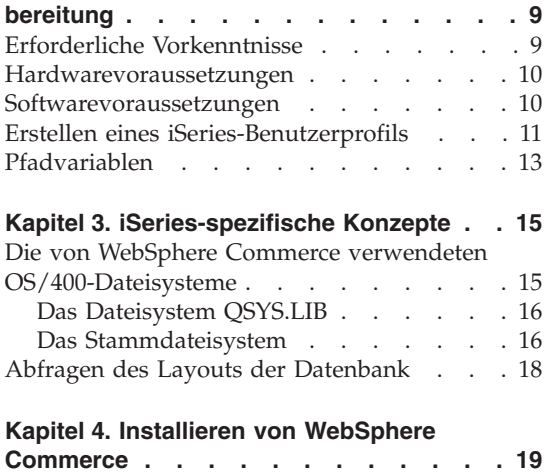

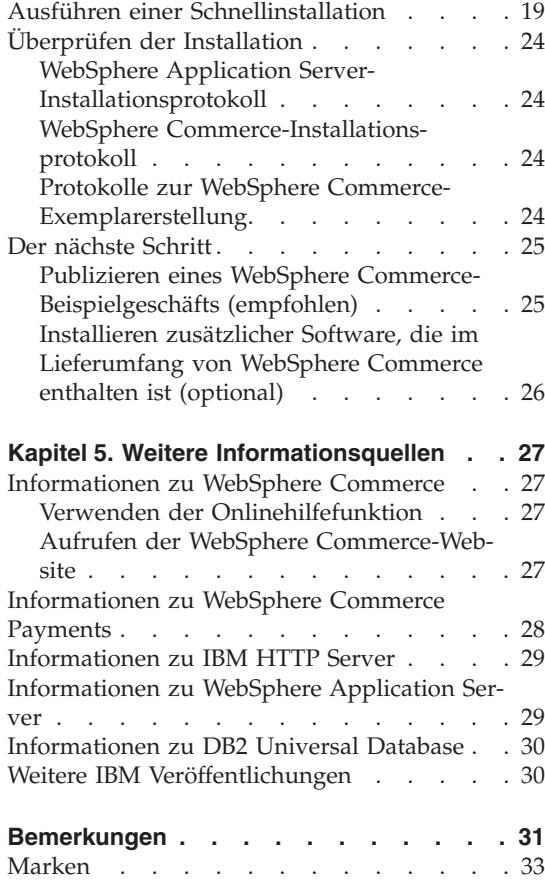

# <span id="page-6-0"></span>**Kapitel 1. Willkommen bei WebSphere Commerce**

Dieses Buch beschreibt die Installation und Konfiguration der Hauptkomponenten von WebSphere Commerce für @server iSeries 400 Version 5.5 auf einer Einzelmaschine. Die Zielgruppe dieses Buchs sind Systemadministratoren sowie sämtliche Personen, die für die Installation und Konfiguration verantwortlich sind. Informationen zu komplexeren Konfigurationsszenarios finden Sie in dem Handbuch *WebSphere Commerce Installation*.

Anweisungen zur Installation und Konfiguration von WebSphere Commerce Studio finden Sie im Handbuch *WebSphere Commerce Studio Installation*.

Dieses Handbuch sowie aktualisierte Versionen dieses Handbuchs finden Sie in Form von PDF-Dateien auf der Website ['WebSphere Commerce Technical](http://www.ibm.com/software/commerce/library/) [Library'](http://www.ibm.com/software/commerce/library/) (Technische Bibliothek) unter der Adresse http://www.ibm.com/software/commerce/library/. Weitere Informationen zur Unterstützung finden Sie auf der Website ['WebSphere Commerce Support'](http://www.ibm.com/software/commerce/support/) (Unterstützung) unter der Adresse http://www.ibm.com/software/commerce/support/.

Informationen zu aktuellen Änderungen an diesem Produkt enthält die aktualisierte Readme-Datei des Produkts, die sich ebenfalls auf der Website ['WebSphere Commerce Technical Library'](http://www.ibm.com/software/commerce/library/) unter der Adresse http://www.ibm.com/software/commerce/library/ befindet.

# **In diesem Handbuch verwendete Konventionen**

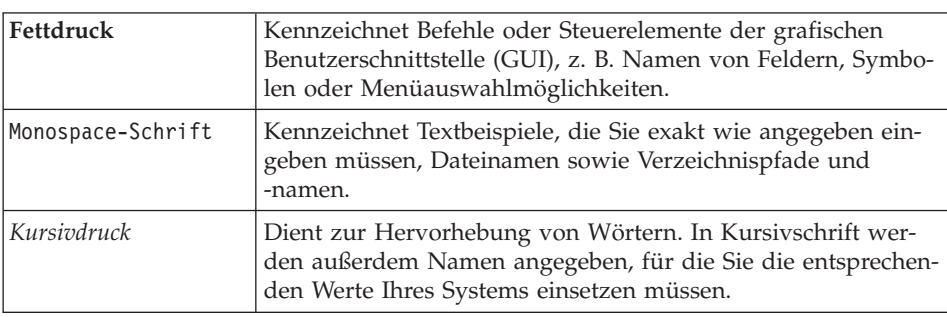

In diesem Buch werden die folgenden Konventionen verwendet:

## <span id="page-7-0"></span>**In diesem Handbuch verwendete Variablen**

Nachfolgend werden einige der zentralen Variablen beschrieben, die in diesem Handbuch verwendet werden:

#### *hostname*

Diese Variable stellt den vollständig qualifizieren Hostnamen Ihres WebSphere Commerce Server dar (beispielsweise ist server.meinedomaene.ibm.com vollständig qualifiziert).

#### *exemplarname*

Diese Variable stellt den Namen des WebSphere Commerce-Exemplars dar, mit dem Sie arbeiten (beispielsweise mall1).

#### *was-exemplarname*

Diese Variable stellt den Namen des WebSphere Application Server dar, zu dem Ihr WebSphere Commerce-Exemplar zugeordnet ist.

#### *was-knotenname*

Diese Variable stellt das iSeries-System dar, auf dem das Produkt WebSphere Application Server installiert ist.

## **Installationspfade**

Bei der Angabe von Installationspfaden in diesem Buch werden die folgenden Standardpfadnamen verwendet:

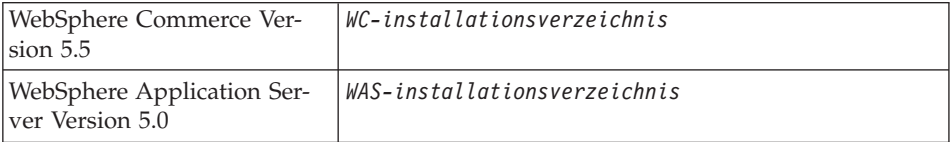

Weitere Informationen dazu, wie in diesem Buch auf Installationspfade für die verschiedenen installierten Produkte verwiesen wird, finden Sie unter ["Pfadvariablen" auf Seite 13.](#page-18-0)

# **Unterstützte Webbrowser**

Auf die WebSphere Commerce-Tools und die Onlinehilfefunktion kann nur mit Hilfe von Microsoft Internet Explorer 6.0 von einer Windows-Maschine aus zugegriffen werden, die sich im gleichen Netzwerk wie Ihre WebSphere Commerce-Maschine befindet. Sie müssen die Vollversion 6.0 von Internet Explorer (auch als Internet Explorer 6.0 Service Pack 1 und Internet Tools bezeichnet) mit den aktuellen und entscheidenden Sicherheitsaktualisierungen von Microsoft verwenden. Frühere Versionen unterstützen die Funktionalität der WebSphere Commerce-Tools nicht vollständig.

<span id="page-8-0"></span>Kunden können mit einem der folgenden Webbrowser, die alle für die Verwendung mit WebSphere Commerce getestet wurden, auf Websites zugreifen:

- v AOL 7 oder höher unter Windows
- Microsoft Internet Explorer:
	- Ab Version 6 unter Windows
	- Ab Version 5 unter Macintosh
- Netscape:
	- Ab Version 6.1 unter Windows
	- Ab Version 6.2.3 unter Linux
- Netscape Navigator:
	- Ab Version 4.51 unter Windows
	- Ab Version 4.79 unter Linux

#### **Von WebSphere Commerce verwendete Port-Nummern**

In der folgenden Liste sind die Standard-Port-Nummern aufgeführt, die von WebSphere Commerce bzw. den zugehörigen Komponentenprodukten verwendet werden. Stellen Sie sicher, dass Sie diese Ports nicht für Nicht-WebSphere Commerce-Anwendungen verwenden. Wenn in Ihrem System eine Firewall konfiguriert ist, müssen Sie sicherstellen, dass Sie auf diese Ports zugreifen können.

#### **Port-Nummer Verwendet von**

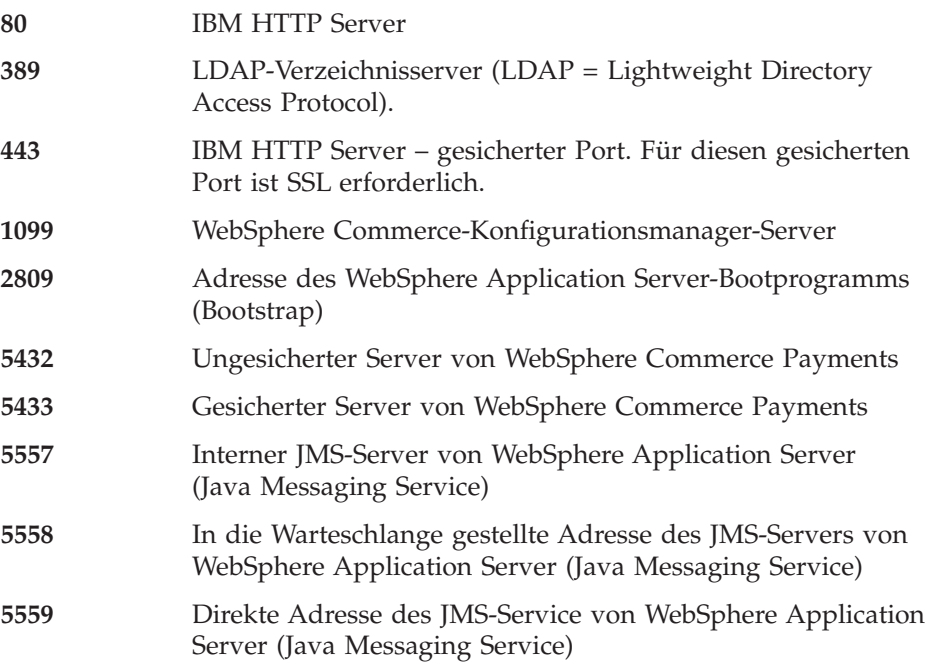

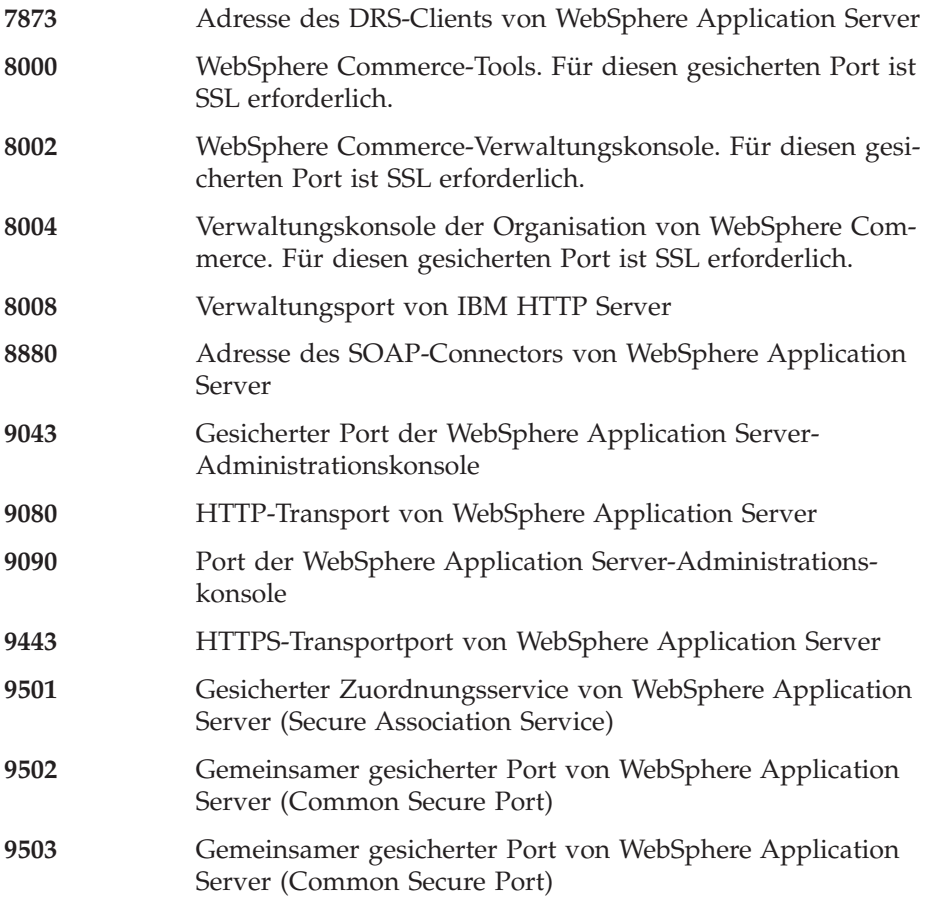

# <span id="page-10-0"></span>**Von WebSphere Commerce verwendete Ländereinstellungen**

WebSphere Commerce verwendet nur gültige Java-Ländereinstellungen (Locales). Stellen Sie sicher, dass auf Ihren Systemen die entsprechende Ländereinstellung für Ihre Sprache installiert ist. Stellen Sie außerdem sicher, dass alle für Ländereinstellungen relevanten Umgebungsvariablen so definiert sind, dass sie die von WebSphere Commerce unterstützte Ländereinstellung enthalten. Von WebSphere Commerce unterstützte Ländereinstellungscodes sind in der folgenden Tabelle aufgeführt.

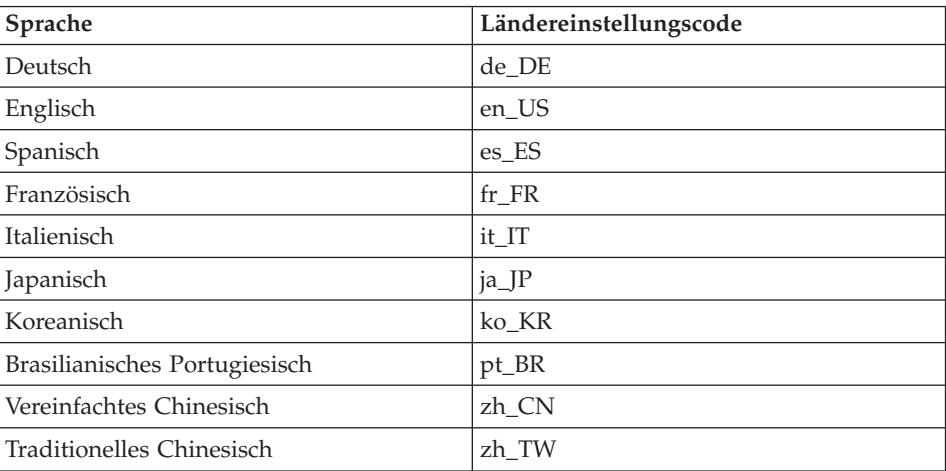

# <span id="page-11-0"></span>**Kurzübersicht über Benutzer-IDs, Kennwörter und URLs**

Für die Verwaltung in der WebSphere Commerce-Umgebung sind verschiedene Benutzer-IDs erforderlich. Diese Benutzer-IDs und die zugehörigen Berechtigungen werden in der nachfolgenden Tabelle beschrieben. Für die Benutzer-IDs von WebSphere Commerce sind die Standardkennwörter angegeben.

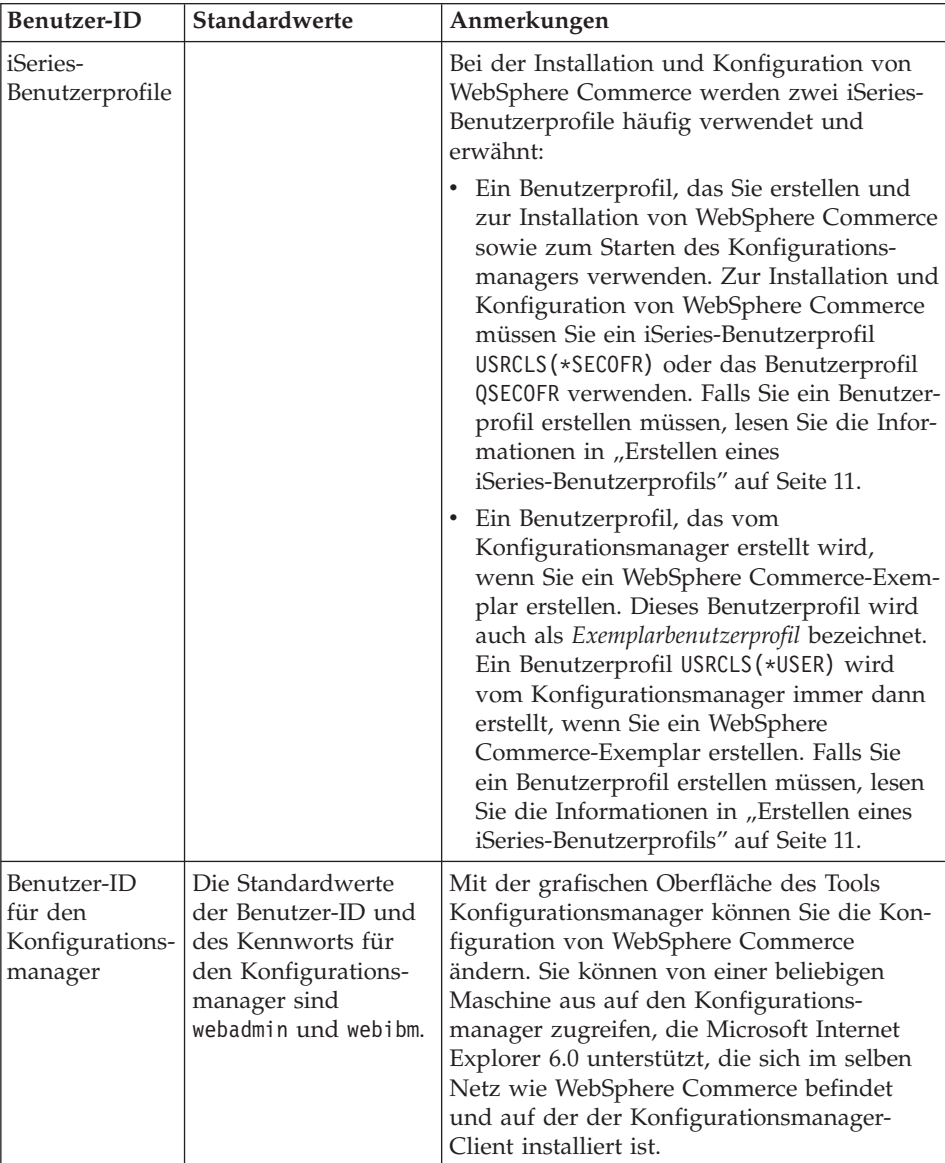

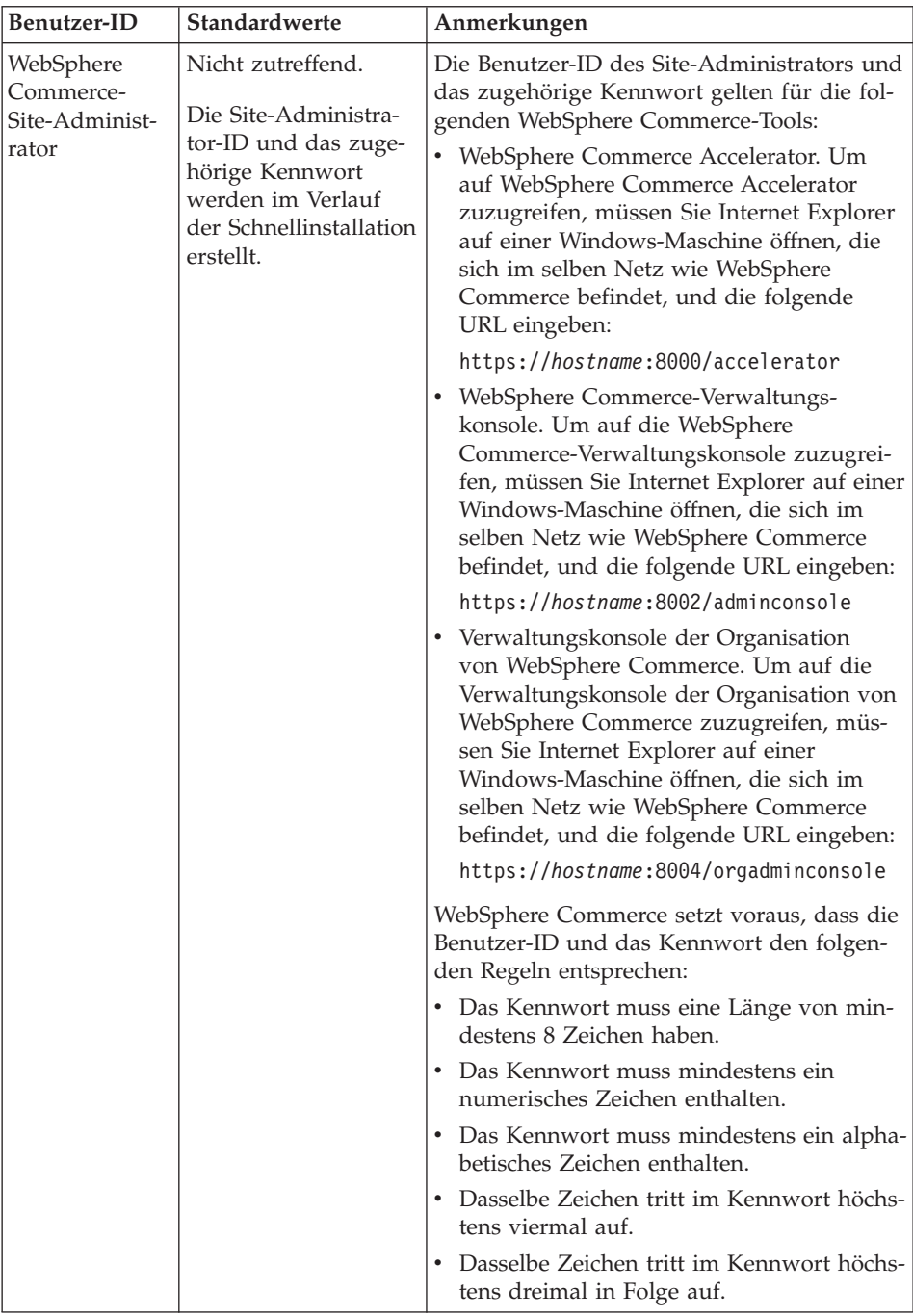

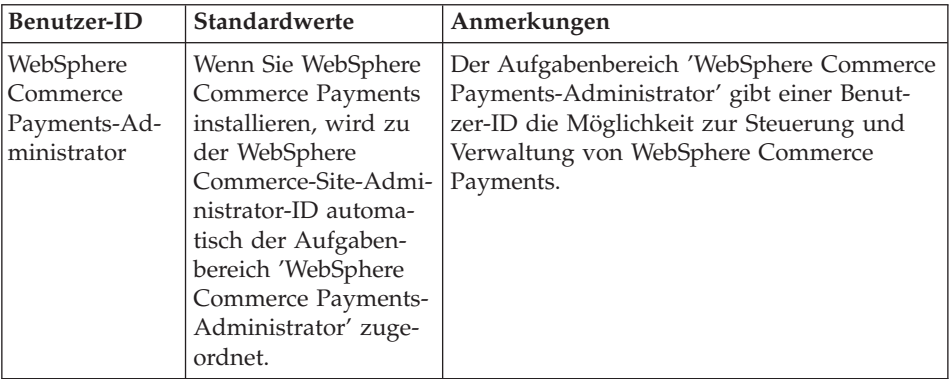

# <span id="page-14-0"></span>**Kapitel 2. Erforderliche Installationsvorbereitung**

In diesem Kapitel werden die Schritte beschrieben, die Sie durchführen müssen, bevor Sie WebSphere Commerce installieren.

#### **Wichtig**

Sie *müssen* diese Schritte der Installationsvorbereitung durchführen, um eine erfolgreiche Installation sicherzustellen.

# **Erforderliche Vorkenntnisse**

Für die Installation und Konfiguration von WebSphere Commerce sollten Sie über Kenntnisse in folgenden Bereichen verfügen:

- Das jeweilige Betriebssystem
- Das Internet
- Betrieb und Verwaltung von Webservern
- IBM DB2 Universal Database für iSeries
- Grundlegende Befehlssprachenbefehle

Für das Erstellen und Anpassen Ihres Geschäfts sollten Sie über Kenntnisse in folgenden Bereichen verfügen:

- WebSphere Application Server
- IBM DB2 Universal Database für iSeries
- HTML und XML
- Structured Query Language (SQL)
- Java-Programmierung

Informationen zum Entwickeln Ihres virtuelles Schaufensters und der Geschäftsdatenressourcen finden Sie im Handbuch *WebSphere Commerce Store Development Guide*. Informationen zum Entwickeln oder Anpassen Ihrer Geschäftslogik (oder der Back-Office-Geschäftslogik) finden Sie im Dokument *WebSphere Commerce Programming Guide and Tutorials*.

### <span id="page-15-0"></span>**Hardwarevoraussetzungen**

Vor der Installation von WebSphere Commerce müssen Sie sicherstellen, dass die folgenden minimalen Hardwarevoraussetzungen erfüllt sind:

- v Einer der folgenden Server (empfohlene Mindestausstattung):
	- AS/400e Server Model 170 mit Prozessorfeature 2385
	- AS/400e Server Model 720 mit Prozessorfeature 2062
	- Eserver iSeries Server Model 270 mit Prozessorfeature 2252
	- Eserver iSeries Server Model 820 mit Prozessorfeature 2396
- 1 GB Speicherkapazität (empfohlenes Minimum)
- **Anmerkung:** Systeme mit weniger als dieser empfohlenen Mindestausstattung können in Umgebungen eingesetzt werden, die nur eine begrenzte Anzahl von Benutzern unterstützen und in denen längere Serverinitialisierungszeiten tolerierbar sind.

Darüber hinaus benötigen Sie die folgende Ausstattung:

- Eine Workstation, auf der ein Windows-Betriebssystem ausgeführt wird; auf diesem Betriebssystem muss ein Webbrowser, wie beispielsweise Internet Explorer, mit einem grafikfähigen Monitor ausgeführt werden können.
- Eine Maus oder eine andere Zeigereinheit.
- v Ein vom Transmission Control Protocol/Internet Protocol (TCP/IP-Protokoll) unterstützter lokaler Netzadapter (LAN-Adapter).

#### **Softwarevoraussetzungen**

Vor der Installation von WebSphere Commerce müssen Sie sicherstellen, dass die folgenden minimalen Softwarevoraussetzungen erfüllt sind:

- v OS/400 Version 5 Release 2 (V5R2M0) oder höher (5722SS1); darin sind folgende Produkte enthalten:
	- DB2 Universal Database für iSeries V5R2M0.
	- QShell Interpreter (5722SS1 Option 30).
	- Digital Certificate Manager (5722SS1 Option 34).
	- Host-Server (5722SS1 Option 12). Sie können die Host-Server mit Hilfe des Befehls zum Starten von Host-Servern (STRHOSTSVR) starten, indem Sie STRHOSTSVR \*ALL in die OS/400-Befehlszeile eingeben. Das Subsystem QSERVER muss auf dem iSeries-System aktiv sein.
- IBM Java Developer Kit Version 1.3 (5722JV1 Option 5).
- IBM HTTP Server Powered by Apache (5722DG1).
- Crypto Access Provider 128-Bit für AS/400 (5722AC3).
- TCP/IP Connectivity Utilities (5722TC1).
- <span id="page-16-0"></span>v Darüber hinaus müssen Sie u. U. die folgenden optionalen Produkte installieren:
	- iSeries Access (5722XW1 Optionen \*BASE und 1).
	- iSeries Access für Windows (5722XE1).
	- DB2 Query Manager und SQL Development Kit (5722ST1).
	- WebSphere Application Server Network Deployment (5733WS5 Option 5).
	- LDAP Directory Services (5722SS1). Das LDAP-Produkt ist im Lieferumfang von OS/400 V5R2M0 enthalten und ist bereits auf Ihrem iSeries-System installiert.

## **Erstellen eines iSeries-Benutzerprofils**

Stellen Sie vor der Installation von WebSphere Commerce sicher, dass Sie Zugriff auf das Benutzerprofil QSECOFR bzw. auf ein iSeries-Benutzerprofil von USRCLS(\*SECOFR) haben.

Falls Sie ein iSeries-Benutzerprofil erstellen müssen, können Sie entweder mit der OS/400-Befehlszeile oder mit iSeries Access arbeiten. Wenn Sie die Befehlszeile verwenden, gehen Sie wie folgt vor, um ein Benutzerprofil zu erstellen:

- 1. Geben Sie CRTUSRPRF ein.
- 2. Drücken Sie PF4 für eine Bedienerführung.
- 3. Füllen Sie die erforderlichen Parameter aus, und drücken Sie anschließend die Eingabetaste, um das Benutzerprofil zu erstellen.

Wenn Sie mit iSeries Access arbeiten, gehen Sie zur Erstellung eines Benutzerprofils wie folgt vor:

- 1. Klicken Sie in der Navigationsbaumstruktur den iSeries-Server doppelt an, auf dem Sie den neuen Benutzer erstellen wollen.
- 2. Klicken Sie **Benutzer und Gruppen** (Users and Groups) doppelt an.
- 3. Klicken Sie **Alle Benutzer** (All Users) an. Eine Liste aller Benutzer auf dem iSeries wird in der Anzeige auf der rechten Seite angezeigt.
- 4. Klicken Sie **Alle Benutzer** (All Users) mit der rechten Maustaste an, und wählen Sie **Neuer Benutzer** (New User) aus. Das Fenster **Neuer Benutzer** (New User) wird angezeigt.
- 5. Geben Sie die erforderlichen Informationen ein, und klicken Sie dann **Hinzufügen** (Add) an, um das Benutzerprofil zu erstellen.

Das iSeries-Benutzerprofil sollte mit den folgenden lokalisierten Einstellungen erstellt werden:

| Sprache                       | <b>CCSID</b> | Sprachenkennung | Landes-ID |
|-------------------------------|--------------|-----------------|-----------|
| Englisch                      | 37           | <b>ENU</b>      | <b>US</b> |
| Französisch                   | 297          | <b>FRA</b>      | <b>FR</b> |
| Deutsch                       | 273          | <b>DEU</b>      | DE        |
| Italienisch                   | 280          | <b>ITA</b>      | <b>TT</b> |
| Spanisch                      | 284          | <b>ESP</b>      | ES        |
| Brasilianisches Portugiesisch | 37           | <b>PTB</b>      | <b>BR</b> |
| Japanisch                     | 5035         | <b>IPN</b>      | IP        |
| Koreanisch                    | 933          | <b>KOR</b>      | <b>KR</b> |
| Traditionelles Chinesisch     | 937          | <b>CHT</b>      | TW        |
| Vereinfachtes Chinesisch      | 935          | <b>CHS</b>      | <b>CN</b> |

*Tabelle 1. Lokalisierte Einstellungen für iSeries-Benutzerprofile*

Wenn ein anderes iSeries-Benutzerprofil als die oben definierten verwendet wird, funktioniert dies möglicherweise, wurde aber noch nicht getestet.

Verwenden Sie den Befehl **DSPUSRPRF**, um das Ausgangsverzeichnis (HOME-DIR) des Benutzerprofils SECOFR zu ermitteln. Stellen Sie sicher, dass HOMEDIR vorhanden ist. Wenn dies nicht der Fall ist, erstellen Sie diese Variable.

HOMEDIR muss eine Datei mit dem Namen SystemDefault.properties und der Kennung 819 enthalten, die ASCII-Daten enthält. Diese Datei muss die Eigenschaft file.encoding angeben, die mit Ihrem Benutzerprofil übereinstimmt. Die Eigenschaft file.encoding muss in einer Zeile angegeben werden und darf keine Leerzeichen enthalten. Bei der Zeichenfolge muss die Groß- /Kleinschreibung beachtet werden. Wenn diese Datei bereits vorhanden ist, müssen Sie den Befehl **EDTF** verwenden, um die Eigenschaft file.encoding auf einen der folgenden Werte festzulegen:

• Vereinfachtes Chinesisch:

file.encoding=KSC5601

• Koreanisch:

file.encoding=KSC5601

- Traditionelles Chinesisch:
	- file.encoding=Cp950
- Japanisch:

file.encoding=SJIS

• Alle anderen Sprachen: file.encoding=ISO8859\_1

<span id="page-18-0"></span>Wenn diese Datei nicht vorhanden ist, müssen Sie sie mit einem der folgenden Befehle in HOMEDIR kopieren:

• Vereinfachtes Chinesisch:

```
COPY OBJ('/QIBM/ProdData/CommerceServer55/config/SystemDefault
_CN.properties') TOOBJ('home_directory/SystemDefault.properties')
```
• Koreanisch:

```
COPY OBJ('/QIBM/ProdData/CommerceServer55/config/SystemDefault
KR.properties') TOOBJ('home directory/SystemDefault.properties')
```
• Traditionelles Chinesisch:

```
COPY OBJ('/QIBM/ProdData/CommerceServer55/config/SystemDefault
_TW.properties') TOOBJ('home_directory/SystemDefault.properties')
```
• Japanisch:

```
COPY OBJ('/QIBM/ProdData/CommerceServer55/config/SystemDefault
JP.properties') TOOBJ('home directory/SystemDefault.properties')
```
• Alle anderen Sprachen:

```
COPY OBJ('/QIBM/ProdData/CommerceServer55/config/SystemDefault.properties')
TOOBJ('home_directory/SystemDefault.properties')
```
Wenn die Datei erstellt ist, überprüfen Sie, ob sie die Kennung 819 hat und die richtigen ASCII-Daten enthält.

# **Pfadvariablen**

Die folgenden Variablen werden im vorliegenden Handbuch für Pfade verwendet:

*WAS-installationsverzeichnis*

Das Installationsverzeichnis für WebSphere Application Server auf Ihrer Maschine: /QIBM/ProdData/WebAS5/Base.

*WAS-benutzerverzeichnis*

Das Verzeichnis für alle Daten, die von WebSphere Application Server verwendet werden und die vom Benutzer geändert werden können bzw. konfiguriert werden müssen:

/QIBM/UserData/WebAS5/Base/*was-exemplarname*.

*WC-installationsverzeichnis*

Das Installationsverzeichnis für WebSphere Commerce. Dieses Verzeichnis enthält alle proprietären WebSphere Commerce-Daten auf Ihrer Maschine: /QIBM/ProdData/CommerceServer55.

#### *WC-benutzerverzeichnis*

Das Verzeichnis für alle Daten, die von WebSphere Commerce verwendet werden und die vom Benutzer geändert werden können bzw. konfiguriert werden müssen: /QIBM/UserData/CommerceServer55.

**Anmerkung:** Die oben aufgeführten standardmäßigen Installationspfade können auf iSeries-Systemen nicht geändert werden. Das Produkt WebSphere Commerce für iSeries geht davon aus, dass die oben aufgeführten Verzeichnisse vorhanden sind und funktioniert nicht fehlerfrei, wenn dies nicht der Fall ist.

# <span id="page-20-0"></span>**Kapitel 3. iSeries-spezifische Konzepte**

In diesem Kapitel werden Konzepte beschrieben, die für das System IBM Eserver iSeries und das Betriebssystem OS/400 spezifisch sind. Es enthält folgende Informationen:

- v Eine Erläuterung der verschiedenen Dateisysteme innerhalb des Integrated File System (IFS)
- Die Dateiorganisation für das WebSphere Commerce-System

#### **Die von WebSphere Commerce verwendeten OS/400-Dateisysteme**

Es ist wichtig, dass Sie das *Integrated File System (IFS)* verstehen, so dass Sie entscheiden können, wo Ihre Webressourcen, wie JSP- und HTML-Dateien, zu speichern sind, und wie die entsprechenden Dateiserver konfiguriert werden müssen.

Ein Dateisystem stellt die Unterstützung für den Zugriff auf bestimmte Speichersegmente bereit, die in Form logischer Einheiten organisiert sind. Diese logischen Einheiten sind Dateien (files), Verzeichnisse (directories), Ordner (folders), Bibliotheken (libraries) und Objekte (objects).

Jedes Dateisystem verfügt über eine Reihe logischer Strukturen und Regeln zur Interaktion mit Informationen im Speicher. Diese Strukturen und Regeln können von Dateisystem zu Dateisystem unterschiedlich sein. Hinsichtlich der Strukturen und Regeln könnte die OS/400-Unterstützung für das Zugreifen auf Datenbankdateien und verschiedene andere Objekttypen über Bibliotheken als ein Dateisystem angesehen werden. Analog verhält sich auch die OS/400-Unterstützung für das Zugreifen auf Dokumente (die in Wirklichkeit Datenstromdateien sind) über die Ordnerstruktur wie ein separates Dateisystem.

Das Integrated File System (IFS) behandelt die Bibliotheksunterstützung und die Ordnerunterstützung als separate Dateisysteme. Andere Arten der OS/400-Unterstützung für die Dateiverwaltung, die jeweils ein eigenes Leistungsspektrum haben, funktionieren ebenfalls als separate Dateisysteme. Im Folgenden werden die iSeries-Dateisysteme beschrieben, die von WebSphere Commerce verwendet werden. Informationen zu anderen OS/400-Dateisystemen sind der OS/400-Dokumentation zu entnehmen.

WebSphere Commerce speichert Informationen in zwei verschiedenen Dateisystemen innerhalb des Integrated File System (IFS): das Bibliotheksdateisystem *QSYS.LIB* und das Stammdateisystem (*Root*).

# <span id="page-21-0"></span>**Das Dateisystem QSYS.LIB**

Das Bibliotheksdateisystem QSYS.LIB unterstützt die iSeries-Bibliotheksstruktur. Dieses Dateisystem ermöglicht den Zugriff auf Datenbankdateien sowie auf alle anderen iSeries-Objekttypen, die von der Bibliotheksunterstützung verwaltet werden.

Der Installations- und Konfigurationsprozess erstellt die Bibliothek QWEBCOMM55 im Dateisystem QSYS.LIB. Diese Bibliothek enthält die folgenden Typen von Objekten:

- \*MSGF (eine Nachrichtendatei)
- \*PRDDFN (ein Produktdefinitionsobjekt)

# **Das Stammdateisystem**

Das Stammdateisystem (Root) bzw. das Dateisystem **/** schöpft die hierarchische Verzeichnisstruktur und die Datenstromdateiunterstützung des Integrated File System (IFS) voll aus. Das Stammdateisystem hat die Merkmale der Dateisysteme von *DOS* und *OS/2*.

WebSphere Commerce arbeitet mit einer geteilten Stammdateistruktur. Alle Daten, die von WebSphere Commerce verwendet werden und die geändert werden können bzw. die vom Benutzer konfiguriert werden müssen, werden im Unterverzeichnis UserData abgelegt, während alle WebSphere Commercespezifischen Daten im Unterverzeichnis ProdData gespeichert werden. Dies hat den Zweck, eine klare Unterscheidung zwischen den beiden Arten von Informationen zu treffen, eine zukünftige Migration möglichst problemlos zu gestalten und die Wartung der in den Verzeichnissen enthaltenen Dateien zu vereinfachen.

#### **Anmerkungen:**

1. Sie können nur die Dateien ändern, die sich im Stammverzeichnispfad (Rootpfad) des Exemplars befinden; dies ist standardmäßig folgendes Verzeichnis:

*WC-benutzerverzeichnis*/instances/*exemplarname*

Standardwerte für die Variable *WC-benutzerverzeichnis* werden im Abschnitt ["Pfadvariablen" auf Seite 13](#page-18-0) aufgelistet.

2. Wenn die Enterprise-Anwendung Ihres Exemplars eingesetzt wird, werden alle JSP-Dateien und andere Ressourcen in folgendem Verzeichnis gespeichert:

*WAS-benutzerverzeichnis*/installedApps/*was-knotenname*/WC\_*exemplarname*.ear

Dateien in diesem Verzeichnis können ebenfalls geändert werden. Standardwerte für die Variable *WAS-benutzerverzeichnis* werden im Abschnitt ["Pfadvariablen" auf Seite 13](#page-18-0) aufgelistet.

Wenn Sie WebSphere Commerce für ein bestimmtes Exemplar konfigurieren, kopiert der Konfigurationsmanager alle erforderlichen Dateien für die ausgewählte Konfigurationsoption in den Pfad *WC-benutzerverzeichnis*. Sie sollten die Originaldateien, die im folgenden Pfad enthalten sind, nicht ändern: *WC-installationsverzeichnis*

Standardwerte für die Variablen *WC-installationsverzeichnis* und *WC-benutzer-*verzeichnis werden im Abschnitt ["Pfadvariablen" auf Seite 13](#page-18-0) aufgelistet.

**Achtung:** Durch die Anwendung von PTFs oder durch eine erneute Installation des Produkts können die Dateien im Verzeichnispfad ProdData gelöscht oder überschrieben werden. Daher sollten Sie im Verzeichnispfad ProdData keine angepassten Dateien speichern.

Die folgende Tabelle listet die Verzeichnisse und Datenstromdateien auf, die vom WebSphere Commerce-Installations- und -Konfigurationsprozess erstellt und im Stammdateisystem gespeichert werden. Der Verzeichnispfad /*exemplarroot*/ bezieht sich auf den Verzeichnispfad *WC-benutzerverzeichnis*/instances/*exemplarname*, wobei *exemplarname* der Name ist, den Sie bei der Konfiguration für Ihr Exemplar angeben.

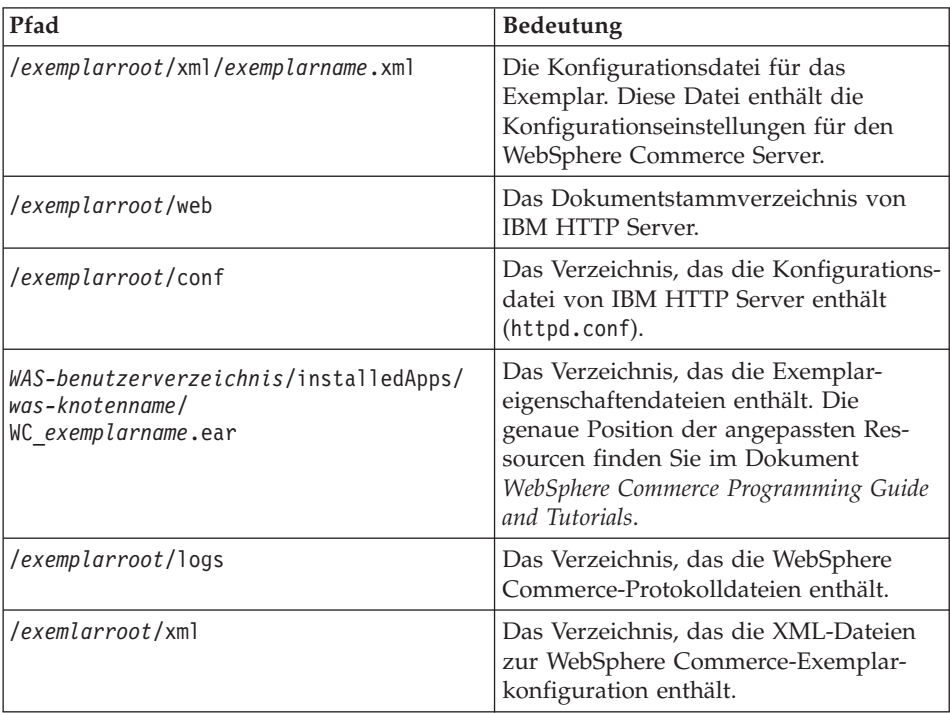

Standardwerte für die Variable *WAS-benutzerverzeichnis* werden im Abschnitt ["Pfadvariablen" auf Seite 13](#page-18-0) aufgelistet.

## <span id="page-23-0"></span>**Abfragen des Layouts der Datenbank**

Sie können Informationen zum Datenbanklayout mit Hilfe von SQL-Anweisungen abfragen. Dazu können Sie entweder den DB2/400 Query Manager und das SQL Development Kit oder Operations Navigator für iSeries verwenden. Um iSeries Access zur Ausführung von Datenbankabfragen zu verwenden, müssen Sie wie folgt vorgehen:

- 1. Starten Sie des Produkt iSeries Navigator von dem PC aus, auf dem es installiert ist.
- 2. Erweitern Sie **Datenbanken**, klicken die entsprechende relationale Datenbank mit der rechten Maustaste an, und wählen Sie **SQL Scripts ausführen** aus. Das Fenster **SQL Scripts ausführen** wird geöffnet.
- 3. Geben Sie die gewünschte SQL-Anweisung in das Fenster ein. Zum Beispiel:
	- v Um eine Liste aller Tabellen in der Datenbank anzuzeigen, geben Sie folgende Anweisung (in einer Zeile und in Großbuchstaben) ein:

SELECT TABLE NAME FROM QSYS2.SYSTABLES WHERE TABLE\_SCHEMA=*'DB-SCHEMANAME'*

- Um eine Liste der Spalten in einer bestimmten Tabelle anzuzeigen, geben Sie folgende Anweisung (in einer Zeile) ein:
	- SELECT \* FROM QSYS2.SYSCOLUMNS WHERE TABLE\_SCHEMA=*'DB-SCHEMANAME'* AND TABLE\_NAME=*'TABELLENNAME'*
- Um die Datensätze in einer bestimmten Tabelle anzuzeigen, geben Sie folgende Anweisung ein:

SELECT \* FROM *'DB-SCHEMANAME'*.*'TABELLENNAME'*

Datei gilt:

*'DB-SCHEMANAME'*

Ist der Name der Exemplardatenbank.

#### *'TABELLENNAME'*

Ist der Name der Datenbanktabelle, die abgefragt werden soll.

Weitere Informationen zu diesen und anderen SQL-Anweisungen finden Sie im Handbuch *DB2 Universal Database for iSeries SQL Reference*, das auf der folgenden Website gespeichert ist:

<http://publib.boulder.ibm.com/html/as400/infocenter.html>

# <span id="page-24-0"></span>**Kapitel 4. Installieren von WebSphere Commerce**

Die Anweisungen in diesem Kapitel führen Sie durch die Installation und Konfiguration von WebSphere Commerce auf einem einzelnen Knoten. Diese Installation sollte unter folgenden Bedingungen durchgeführt werden:

- v Sie wollen die folgenden Komponenten auf demselben Knoten installieren und keine dieser Komponenten ist bereits vorab darauf installiert:
	- WebSphere Application Server-Basisprodukt Version 5.0
	- WebSphere Commerce Server
	- WebSphere Commerce Payments
- Wenn Sie ein WebSphere Commerce-Exemplar in einer anderen Sprache als der erstellen wollen, in der Sie die Installation durchführen, können Sie nicht die Schnellinstallation verwenden.
- v Eine erfolgreiche Schnellinstallation erstellt ein WebSphere Commerce-Exemplar (mit einem Namen Ihrer Wahl) und ein WebSphere Commerce Payments-Exemplar mit dem Namen wpm. Wenn Sie ein WebSphere Commerce-Exemplar unter Verwendung einer Datenbank erstellen wollen, die sich auf einem System befindet, das fern von dem System ist, auf dem Sie WebSphere Commerce installieren, können Sie nicht die Schnellinstallation verwenden.

# **Ausführen einer Schnellinstallation**

Das Produkt WebSphere Commerce Version 5.5 kann auf zwei Arten auf Ihrer iSeries-Maschine installiert werden:

- Von einer Windows 2000-Maschine oder einer Maschine mit einer beliebigen Version eines Windows-Betriebssystems aus, die UDF-CDs (Universal Disk Format) unterstützt (empfohlene Methode):
	- Die Windows-Maschine muss über ein CD-Laufwerk verfügen und über eine Verbindung zu demselben TCP/IP-Netz wie Ihre iSeries-Maschine verfügen.
	- Die GUI-Installationsanzeigen führen Sie durch den Installationsprozess. Je nach Ihrem Netz und Ihrer iSeries-Maschine kann die Installationszeit bis zu drei Stunden betragen.
	- Dieser Installationstyp wird als *Grafische Installation* bezeichnet.
- Von einer iSeries 5250-Sitzung aus (Alternativmethode):
	- Die OS/400-Befehlszeileninstallation führt Sie durch den Installationsprozess.
- Je nach Ihrer iSeries-Maschine kann die Installationszeit drei Stunden oder mehr betragen.
- Dieser Installationstyp wird als *Konsoleninstallation* bezeichnet.

Die Schnellinstallation, die im vorliegenden Handbuch erläutert wird, bezieht sich lediglich auf die grafische Installationsmethode. Informationen zur Standardinstallation und zur angepassten Installation sind im Handbuch *WebSphere Commerce Installation* enthalten, in dem sowohl die grafische Installationsmethode als auch die Konsoleninstallationsmethode besprochen werden.

Gehen Sie wie folgt vor, um eine Schnellinstallation auszuführen:

- 1. Legen Sie die WebSphere Commerce Disk 1-CD in das CD-ROM-Laufwerk auf Ihrem fernen Windows-System ein.
- 2. Navigieren Sie im Windows Explorer zu dem CD-ROM-Laufwerk.
- 3. Klicken Sie die Datei iSeriesServer.bat doppelt an, um das Installationsprogramm zu starten.
- 4. Geben Sie im Fenster 'iSeries-Anmeldedaten' den Systemnamen, das Benutzerprofil und das Kennwort für das iSeries-System an, auf dem Sie WebSphere Commerce installieren. Stellen sie sicher, dass Sie sich an Ihrem iSeries-System als Benutzer mit der Klassenberechtigung QSECOFR anmelden. Wählen Sie **Weiter** aus.
- 5. Wählen sie die Installationssprache aus, und klicken Sie **OK** an. Die Software wird in dieser Sprache installiert, unabhängig davon, welche Spracheinstellungen auf Ihrem System verwendet werden.
- 6. Lesen Sie die Informationen in der Anzeige 'Willkommen', und wählen Sie **Weiter** aus.
- 7. Lesen Sie die Lizenzvereinbarung. Wenn Sie die Bedingungen der Vereinbarung akzeptieren, wählen Sie die entsprechende Option und danach **Weiter** aus.
- 8. Wenn Sie zur Auswahl eines Installationstyps aufgefordert werden, müssen Sie die Option **Schnellinstallation** auswählen und anschließend **Weiter** anklicken.
- 9. Das Standardzielverzeichnis für WebSphere Commerce wird angezeigt. Wählen Sie **Weiter** aus.
- 10. Geben Sie die folgenden Informationen ein:

# **Exemplarname**

Geben Sie einen Namen für das WebSphere Commerce-Exemplar ein. Das Exemplarbenutzerprofil wird mit diesem Namen erstellt. (Die Höchstlänge beträgt 10 Zeichen.)

# **Exemplarkennwort**

Geben Sie ein Kennwort für das WebSphere Commerce-Exemplarbenutzerprofil ein.

**Anmerkung:** Bei einer Schnellinstallation wird dieses Kennwort auch als WebSphere Commerce Payments-Exemplarkennwort verwendet.

#### **Lokales CA-Kennwort**

Lokales CA-Kennwort in Digital Certificate Manager. Wenn Sie nicht über eine lokale CA (Certificate Authority, Zertifizierungsstelle) verfügen, die in Digital Certificate Manager erstellt wurde, erstellt sie die Schnellinstallation für Sie, wobei dieser Parameter als Kennwort verwendet wird. Wenn bereits eine lokale CA erstellt wurde, verwendet die Schnellinstallation diesen Parameter für die Authentifizierung.

#### **Systemspeicherkennwort**

Das Kennwort des Zertifikatsspeichers \*SYSTEM in Digital Certificate Manager. Wenn der Zertifikatsspeicher \*SYSTEM in Digital Certificate Manager nicht vorhanden ist, erstellt ihn die Schnellinstallation für Sie, wobei dieser Parameter als Kennwort verwendet wird. Wenn der Zertifikatsspeicher \*SYSTEM bereits erstellt ist, verwendet die Schnellinstallation diesen Parameter für die Authentifizierung.

#### **Händlerschlüssel**

Geben Sie eine 16-stellige Hexadezimalzahl ein, die den folgenden Bedingungen entspricht:

- v Sie muss mindestens ein numerisches Zeichen enthalten (0–9).
- v Sie muss mindestens ein alphabetisches Zeichen enthalten  $(a-f)$ .

**Wichtig:** Großbuchstaben sind im Händlerschlüssel nicht gültig.

• In ihr darf ein Zeichen nicht vier Mal in Folge vorkommen.

Eine Hexadezimalzahl kann lediglich die folgenden Zahlen und Buchstaben enthalten: 0, 1, 2, 3, 4, 5, 6, 7, 8, 9, a, b, c, d, e, f.

Der Händlerschlüssel wird vom WebSphere Commerce-Konfigurationsmanager als Chiffrierschlüssel verwendet. Sie müssen im Feld **Händlerschlüssel** Ihren eigenen Schlüssel eingeben. Stellen Sie sicher, dass der von Ihnen eingegebene Schlüssel für den Schutz Ihrer Site ausreichend ist. Nach der Erstellung eines Geschäfts können Sie diesen Schlüssel nur mit Hilfe des Tools für die Aktualisierung der Datenbank ändern. Greifen Sie zur Verwendung dieses Tools auf den Konfigurationsmanager zu, klicken Sie den Datenbankknoten mit der rechten Maustaste an, und wählen Sie **Tool für die Aktualisierung der Datenbank** aus.

#### **Site-Administrator-ID**

Geben Sie eine ID für den WebSphere Commerce-Site-Administrator ein. Diese ID ist für den Zugriff auf WebSphere Commerce Accelerator, auf die Verwaltungskonsole und auf die Verwaltungskonsole der Organisation erforderlich. Dieser ID wird außerdem der Aufgabenbereich 'WebSphere Commerce Payments-Administrator' zugeordnet.

**Wichtig:** Stellen Sie sicher, dass Sie die Site-Administrator-ID und das zugehörige Kennwort, das Sie bei der Installation von WebSphere Commerce eingegeben haben, nicht vergessen. Ohne diese ID und dieses Kennwort können Sie nicht auf WebSphere Commerce Accelerator, auf die Verwaltungskonsole oder auf die Verwaltungskonsole der Organisation zugreifen.

## **Kennwort des Site-Administrators**

Geben Sie das Kennwort für den Site-Administrator ein. Das Kennwort des Site-Administrators muss mindestens acht Zeichen umfassen.

Klicken Sie **Weiter** an, um fortzufahren.

- 11. Wählen Sie die Sprachen der Dokumentation aus, die installiert werden sollen, und klicken Sie dann **Weiter** an, um fortzufahren.
- 12. Bestätigen Sie Ihre Auswahl für die Installation, und wählen Sie anschließend **Weiter** aus. (Wählen Sie zum Ändern Ihrer Auswahl die Option **Zurück** aus.)
- 13. Legen Sie die CD 1 (Disk 1) für IBM WebSphere Application Server in das CD-ROM-Laufwerk auf dem Windows-System ein, und klicken Sie **Weiter** an.
	- **Anmerkung:** Die Anzeige enthält den Laufwerkbuchstaben "E:/". Wenn für das CD-ROM-Laufwerk auf Ihrem Windows-System ein anderer Laufwerkbuchstabe verwendet wird, müssen Sie den Laufwerkbuchstaben in der Installationsanzeige in den ändern, der auf Ihrem System verwendet wird.

Ein DOS-Fenster wird geöffnet. Die Details der WebSphere Application Server-Produktinstallation werden angezeigt.

14. Wenn die Nachricht mit dem Inhalt angezeigt wird, dass CD 2 von 2 eingelegt und anschließend die **Eingabetaste** gedrückt werden soll, müssen Sie die CD 2 (Disk 2) für IBM WebSphere Application Server in das CD-ROM-Laufwerk auf dem Windows-System einlegen und anschließend die **Eingabetaste** drücken.

Nach Abschluss der Installation sollten die folgenden Nachrichten angezeigt werden:

- Installation completed successfully. (Installation erfolgreich abgeschlossen).
- Please read the Installation and Initial Configuration documentation. (Bitte lesen Sie die Dokumentation zur Installation und zur Erstkonfiguration.)
- Please press the Enter key to end the installation program. (Bitte drücken Sie die **Eingabetaste**, um das Installationsprogramm zu beenden.)

Wenn Sie die **Eingabetaste** gedrückt haben, wird das DOS-Fenster geschlossen.

- 15. Navigieren Sie zurück zur WebSphere Commerce-Installationsanzeige, legen Sie die CD 1 (Disk 1) für WebSphere Commerce in das CD-ROM-Laufwerk auf dem Windows-System ein, und klicken Sie **Weiter** an.
	- Die Installation von WebSphere Commerce beginnt. Ein Fenster, das angibt, welcher Prozentsatz der Installation bereits abgeschlossen ist, wird am unteren Ende der Anzeige dargestellt.
	- v Die Anzeige zur Erstellung des WebSphere Commerce Server-Exemplars wird aufgerufen. Der bereits abgeschlossene Prozentsatz wird in diesem Fenster angezeigt.
	- Die Anzeige zur Erstellung des WebSphere Commerce Payments-Exemplars wird aufgerufen. Der bereits abgeschlossene Prozentsatz wird in diesem Fenster angezeigt.
- 16. Eine Zusammenfassungsanzeige der Installation wird angezeigt. Wählen Sie **Weiter** aus, um fortzufahren.
- 17. Wählen Sie in der Anzeige des InstallShield-Assistenten **Weiter** aus, um fortzufahren.
- 18. Von der Anzeige 'Installation abgeschlossen' aus können Sie auf weitere Informationen zu WebSphere Commerce zugreifen oder den Installationsassistenten verlassen, indem Sie **Fertig stellen** anklicken.

#### **Anmerkung:**

Nachdem Sie die Schnellinstallation abgeschlossen haben, müssen Sie die WebSphere Application Server-PTFs (Program Temporary Fix, vorläufige Programmkorrektur) anwenden. Informationen zum Anwenden dieser PTFs finden Sie in der Produkt-Readme-Datei zu WebSphere Commerce. Die aktuelle Version dieser Readme-Datei ist auf der Website ['WebSphere Commerce](http://www.ibm.com/software/commerce/library/) [Technical Library'](http://www.ibm.com/software/commerce/library/) (Technische Bibliothek) unter der folgenden Adresse verfügbar:

http://www.software.ibm.com/software/commerce/wscom/library/lit-tech.html

# <span id="page-29-0"></span>**Überprüfen der Installation**

Während der Installation von WebSphere Commerce und den zugehörigen Komponenten werden auf dem iSeries-System Protokolldateien generiert. Prüfen Sie den Inhalt der folgenden Protokolldateien, um sicherzustellen, dass Ihre Installation erfolgreich verlief:

- v "WebSphere Application Server-Installationsprotokoll"
- v "WebSphere Commerce-Installationsprotokoll"
- v "Protokolle zur WebSphere Commerce-Exemplarerstellung"

Informationen dazu, wie die Installation von Nicht-IBM Software bestätigt wird, finden Sie in der Dokumentation, die im Lieferumfang des betreffenden Nicht-IBM Softwarepakets enthalten ist.

# **WebSphere Application Server-Installationsprotokoll**

Die Namen der WebSphere Application Server-Installationsprotokolldateien lauten wie folgt:

/tmp/WebSphere/WS5ISTDOUT.LOG /tmp/WebSphere/WS5IPRGBAR.LOG

Die Installation von WebSphere Application Server ist abgeschlossen, wenn in der Protokolldatei WS5ISTDOUT die folgende Nachricht angezeigt wird:

Installation completed successfully.

# **WebSphere Commerce-Installationsprotokoll**

Diese Protokolldatei enthält Nachrichten, die vom WebSphere Commerce-Installationsassistenten generiert wurden:

/InstallLogs/install\_*datum/zeitmarke*.log

Diese Protokolldatei wird stets auf dem iSeries-System generiert, auch wenn eine ferne Installation von einem Windows-System aus durchgeführt wird.

# **Protokolle zur WebSphere Commerce-Exemplarerstellung**

Bei der Exemplarerstellung während der Installation von WebSphere Commerce werden die folgenden Protokolldateien erstellt:

- auction.log
- createdb.log
- populatedb.err.log
- populatedb.log
- populatedb2.err.log
- populatedb2.log
- populatedbnl.log
- populatedbnl.err.log
- trace.txt

<span id="page-30-0"></span>Diese Dateien befinden sich im folgenden Verzeichnis: *WC-benutzerverzeichnis*/instances/*exemplarname*/logs

Standardwerte für die Variable *WC-benutzerverzeichnis* werden im Abschnitt ["Pfadvariablen" auf Seite 13](#page-18-0) aufgelistet, und *exemplarname* ist der Name Ihres WebSphere Commerce-Exemplars.

Die Exemplarerstellung ist erfolgreich verlaufen, wenn die folgenden Protokolle leer sind:

- populatedb.err.log
- populatedb2.err.log
- populatedbnl.err.log

Prüfen Sie darüber hinaus auch den Inhalt der folgenden Dateien, um zu bestätigen, dass darin keine Fehler enthalten sind:

- createdb.log
- messages.txt

Wenn die Exemplarerstellung fehlgeschlagen ist, kann das WebSphere Commerce-Exemplar manuell erstellt werden, indem die Anweisungen im Handbuch *WebSphere Commerce Installation* ausgeführt werden.

# **Der nächste Schritt**

Nach der Installation von WebSphere Commerce und der Prüfung der Installation können Sie mit den folgenden Schritten fortfahren:

# **Publizieren eines WebSphere Commerce-Beispielgeschäfts (empfohlen)**

WebSphere Commerce stellt eine Anzahl von Beispielgeschäften bereit, in denen verschiedene Funktionen von WebSphere Commerce demonstriert werden. Ein WebSphere Commerce-Beispielgeschäft kann dazu verwendet werden, sich mit WebSphere Commerce vertraut zu machen, und kann die Basis für die Entwicklung eines angepassten Geschäfts bilden.

Wenn Sie kein Beispielgeschäft publizieren, sollten Sie die Richtlinien für die Zugriffssteuerung, die Organisationsstrukturen und andere Informationen publizieren, die zu einem der Beispielgeschäfte zugeordnet sind, damit diese dann als Gerüst für die Entwicklung eines eigenen Geschäfts dienen können.

Informationen zum Publizieren eines WebSphere Commerce-Beispielgeschäfts finden Sie im Abschnitt ″Ein Geschäftsarchiv in WebSphere Commerce publizieren″ unter 'WebSphere Commerce Produktion und Entwicklung - Onlinehilfefunktion'. Informationen zum Arbeiten mit den Beispielgeschäften, die im Lieferumfang von WebSphere Commerce enthalten sind, finden Sie im Handbuch *WebSphere Commerce Sample Store Guide*.

Informationen zum Entwickeln eines Geschäfts in WebSphere Commerce finden Sie im Handbuch *WebSphere Commerce Store Development Guide*.

# <span id="page-31-0"></span>**Installieren zusätzlicher Software, die im Lieferumfang von WebSphere Commerce enthalten ist (optional)**

Im Lieferumfang von WebSphere Commerce sind mehrere zusätzliche Softwarepakete enthalten, die WebSphere Commerce erweitern und zusätzliche Funktionen bereitstellen. Weitere Informationen zu der zusätzlichen Software, die im Lieferumfang von WebSphere Commerce enthalten ist, finden Sie im Handbuch *WebSphere Commerce Zusätzliche Software*.

# <span id="page-32-0"></span>**Kapitel 5. Weitere Informationsquellen**

Weitere Informationen zum WebSphere Commerce-System und zu den zugehörigen Komponenten sind in einer Vielzahl von Informationsquellen in verschiedenen Formaten verfügbar. In den folgenden Abschnitten erfahren Sie, welche Informationen jeweils verfügbar sind und wie Sie darauf zugreifen können.

#### **Informationen zu WebSphere Commerce**

Für Informationen zu WebSphere Commerce stehen folgende Informationsquellen zur Verfügung:

- Onlinehilfefunktion von WebSphere Commerce
- WebSphere Commerce-Website

### **Verwenden der Onlinehilfefunktion**

Die WebSphere Commerce-Onlineinformationen sind Ihre primäre Informationsquelle zur Anpassung, Verwaltung und Rekonfiguration von WebSphere Commerce. Nachdem Sie WebSphere Commerce installiert haben, können Sie unter der folgenden URL auf die Themen der Onlinehilfefunktion zugreifen: https://*hostname*:8000/wchelp/

Dabei ist *hostname* der vollständig qualifizierte Hostname Ihres WebSphere Commerce-Exemplars, wie er im Abschnitt ["In diesem Handbuch verwendete](#page-7-0) [Variablen" auf Seite 2](#page-7-0) definiert wurde.

#### **Aufrufen der WebSphere Commerce-Website**

Die Produktinformationen zu WebSphere Commerce sind auf der Website ['WebSphere Commerce Technical Library'](http://www.ibm.com/software/commerce/library/) (Technische Bibliothek) unter der Adresse http://www.ibm.com/software/commerce/library/ verfügbar.

Eine Kopie dieses Handbuchs sowie u. U. vorhandene aktualisierte Versionen dieses Handbuchs stehen in Form von PDF-Dateien im Abschnitt 'Library' (Bibliothek) auf der WebSphere Commerce-Website zur Verfügung. Darüber hinaus finden Sie hier unter Umständen neue und aktualisierte Dokumentationen.

# <span id="page-33-0"></span>**Informationen zu WebSphere Commerce Payments**

Hilfe für WebSphere Commerce Payments ist verfügbar, wenn Sie das folgende Hilfesymbol anklicken:

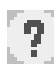

Dieses Hilfesymbol wird in der WebSphere Commerce Payments-Benutzerschnittstelle in der WebSphere Commerce-Verwaltungskonsole sowie in WebSphere Commerce Accelerator und in der Standalone-WebSphere Commerce Payments-Benutzerschnittstelle unter der folgenden URL angezeigt: http://*hostname*:*port*/webapp/PaymentManager

Dabei sind die Variablen wie folgt definiert:

*hostname*

Der vollständig qualifizierte TCP/IP-Hostname des Webservers, der zu WebSphere Commerce Payments zugeordnet ist.

*port* Die Portnummer für WebSphere Commerce Payments. Gültige Werte für die Portnummer sind 5432 (Nicht-SSL) und 5433 (SSL).

Hilfe ist auch unter folgender URL verfügbar:

http://*hostname*:*port*/webapp/PaymentManager/*sprache*/docenter.html

Dabei sind die Variablen wie folgt definiert:

*hostname*

Der vollständig qualifizierte TCP/IP-Hostname des Webservers, der zu WebSphere Commerce Payments zugeordnet ist.

- *port* Die Portnummer für WebSphere Commerce Payments. Standardwerte für die Portnummer sind 5432 (Nicht-SSL) und 5433 (SSL).
- *sprache* Ein Sprachencode für die Sprache, in der die Hilfeseite angezeigt wird. Er besteht für die meisten Sprachen aus zwei Buchstaben.

<span id="page-34-0"></span>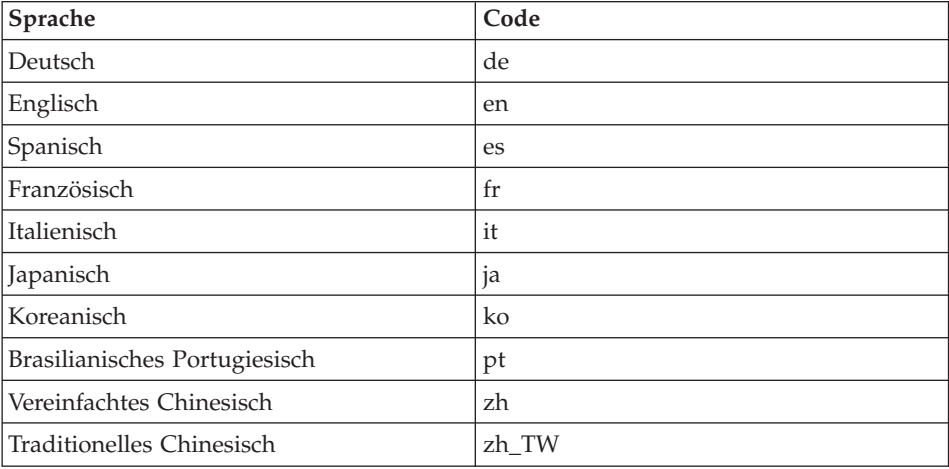

Die Sprachencodes sind wie folgt definiert:

Weitere Informationen zu WebSphere Commerce Payments und zu den Payments-Kassetten sind auf der Website ['WebSphere Commerce Technical](http://www.ibm.com/software/commerce/library/) [Library'](http://www.ibm.com/software/commerce/library/) (Technische Bibliothek) unter der Adresse http://www.ibm.com/software/commerce/library/ verfügbar.

# **Informationen zu IBM HTTP Server**

Informationen zu IBM HTTP Server sind auf der [IBM HTTP Server-](http://www.ibm.com/software/webservers/httpservers/)Website unter der Adresse http://www.ibm.com/software/webservers/httpservers/ verfügbar.

Die Dokumente liegen im HTML-Format, als PDF-Dateien oder in beiden Formaten vor.

## **Informationen zu WebSphere Application Server**

Informationen zu WebSphere Application Server sind auf der Website ['WebSphere Application Server InfoCenter'](http://www.ibm.com/software/webservers/appserv/infocenter.html) unter der Adresse http://www.ibm.com/software/webservers/appserv/infocenter.html verfügbar.

# <span id="page-35-0"></span>**Informationen zu DB2 Universal Database**

Dokumentation zu DB2 ist auf der Website ['DB2 Technical Library'](http://www.ibm.com/software/data/db2/library/) (Technische Bibliothek) unter der Adresse http://www.ibm.com/software/data/db2/library/ verfügbar.

# **Weitere IBM Veröffentlichungen**

Sie können Kopien der meisten IBM Veröffentlichungen bei Ihrem IBM Vertragshändler oder Vertriebsbeauftragten erwerben.

# <span id="page-36-0"></span>**Bemerkungen**

Die vorliegenden Informationen wurden für Produkte und Services entwickelt, die auf dem deutschen Markt angeboten werden.

Möglicherweise bietet IBM die in dieser Dokumentation beschriebenen Produkte, Services oder Funktionen in anderen Ländern nicht an. Informationen über die gegenwärtig im jeweiligen Land verfügbaren Produkte und Services sind beim IBM Ansprechpartner erhältlich. Hinweise auf IBM Lizenzprogramme oder andere IBM Produkte bedeuten nicht, dass nur Programme, Produkte oder Dienstleistungen von IBM verwendet werden können. Anstelle der IBM Produkte, Programme oder Dienstleistungen können auch andere ihnen äquivalente Produkte, Programme oder Dienstleistungen verwendet werden, solange diese keine gewerblichen Schutzrechte der IBM verletzen. Die Verantwortung für den Betrieb von Fremdprodukten, Fremdprogrammen und Fremddienstleistungen liegt beim Kunden.

Für in diesem Handbuch beschriebene Erzeugnisse und Verfahren kann es IBM Patente oder Patentanmeldungen geben. Mit der Auslieferung dieses Handbuchs ist keine Lizenzierung dieser Patente verbunden. Lizenzanfragen sind schriftlich an IBM Europe, Director of Licensing, 92066 Paris La Defense Cedex, France, zu richten. Anfragen an obige Adresse müssen auf Englisch formuliert werden.

Trotz sorgfältiger Bearbeitung können technische Ungenauigkeiten oder Druckfehler in dieser Veröffentlichung nicht ausgeschlossen werden. Die Angaben in diesem Handbuch werden in regelmäßigen Zeitabständen aktualisiert. Die Änderungen werden in Überarbeitungen oder in Technical News Letters (TNLs) bekanntgegeben. IBM kann jederzeit Verbesserungen und/oder Änderungen an den in dieser Veröffentlichung beschriebenen Produkten und/oder Programmen vornehmen.

Verweise in diesen Informationen auf Websites anderer Anbieter dienen lediglich als Benutzerinformationen und stellen keinerlei Billigung des Inhalts dieser Websites dar. Das über diese Websites verfügbare Material ist nicht Bestandteil des Materials für dieses IBM Produkt. Die Verwendung dieser Websites geschieht auf eigene Verantwortung.

Werden an IBM Informationen eingesandt, können diese beliebig verwendet werden, ohne dass eine Verpflichtung gegenüber dem Einsender entsteht.

Lizenznehmer des Programms, die Informationen zu diesem Produkt wünschen mit der Zielsetzung: (i) den Austausch von Informationen zwischen unabhängigen, erstellten Programmen und anderen Programmen (einschließlich des vorliegenden Programms) sowie (ii) die gemeinsame Nutzung der ausgetauschten Informationen zu ermöglichen, wenden sich an folgende Adresse:

IBM Canada Ltd. Office of the Lab Director 8200 Warden Avenue Markham, Ontario L6G 1C7 Canada

Die Bereitstellung dieser Informationen kann unter Umständen von bestimmten Bedingungen - in einigen Fällen auch von der Zahlung einer Gebühr abhängig sein.

Die Lieferung des im Handbuch aufgeführten Lizenzprogramms sowie des zugehörigen Lizenzmaterials erfolgt im Rahmen der Allgemeinen Geschäftsbedingungen der IBM, der Internationalen Nutzungsbedingungen der IBM für Programmpakete oder einer äquivalenten Vereinbarung.

Informationen über Nicht-IBM Produkte wurden von den Herstellern dieser Produkte zur Verfügung gestellt, bzw. aus von ihnen veröffentlichten Ankündigungen oder anderen öffentlich zugänglichen Quellen entnommen. IBM übernimmt keine Verantwortung für deren Richtigkeit. Fragen zum Leistungsspektrum von Nicht-IBM Produkten sind an die Hersteller dieser Produkte zu richten.

# <span id="page-38-0"></span>**Marken**

Folgende Namen sind in gewissen Ländern Marken oder eingetragene Marken der IBM Corporation:

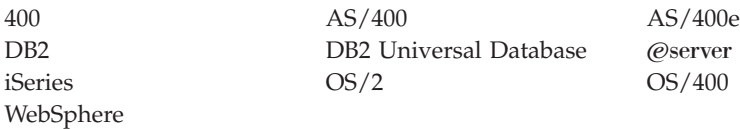

Java und alle Java-basierten Marken und Logos sind in gewissen Ländern Marken oder eingetragene Marken von Sun Microsystems, Inc.

Microsoft und Windows sind in gewissen Ländern Marken oder eingetragene Marken von Microsoft Corporation.

Andere Namen von Unternehmen, Produkten oder Dienstleistungen können Marken oder Dienstleistungsmarken anderer Unternehmen sein.

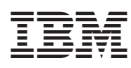

Teilenummer: CT209DE

≡

GC12-3282-00

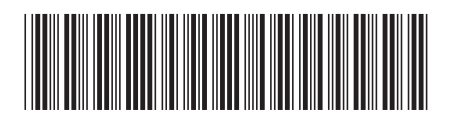

(1P) P/N: CT209DE (1P) P/N: CT209DE